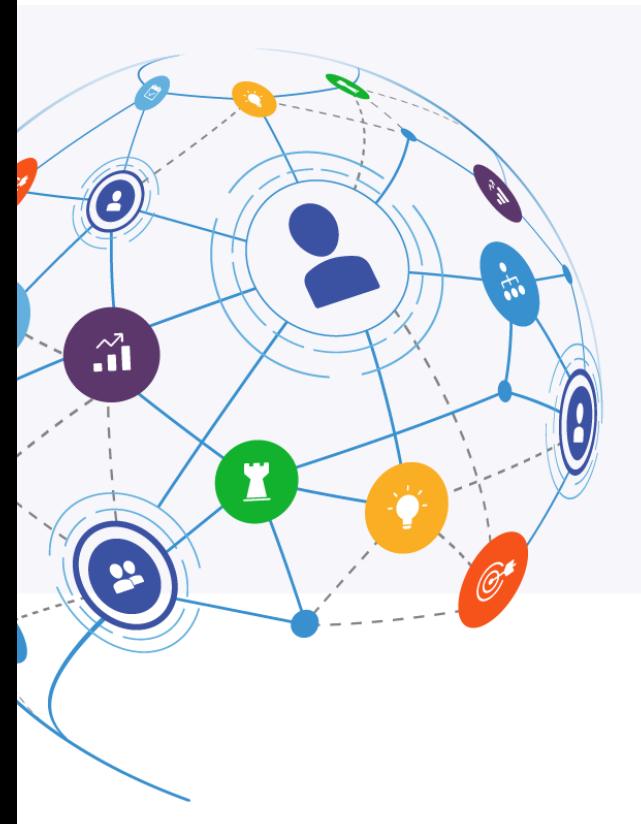

# MindManager\*

# **Co-Editing** Release Notes

January 8, 2020

**Release version: 4.1** HTML5 Engine v 4.1

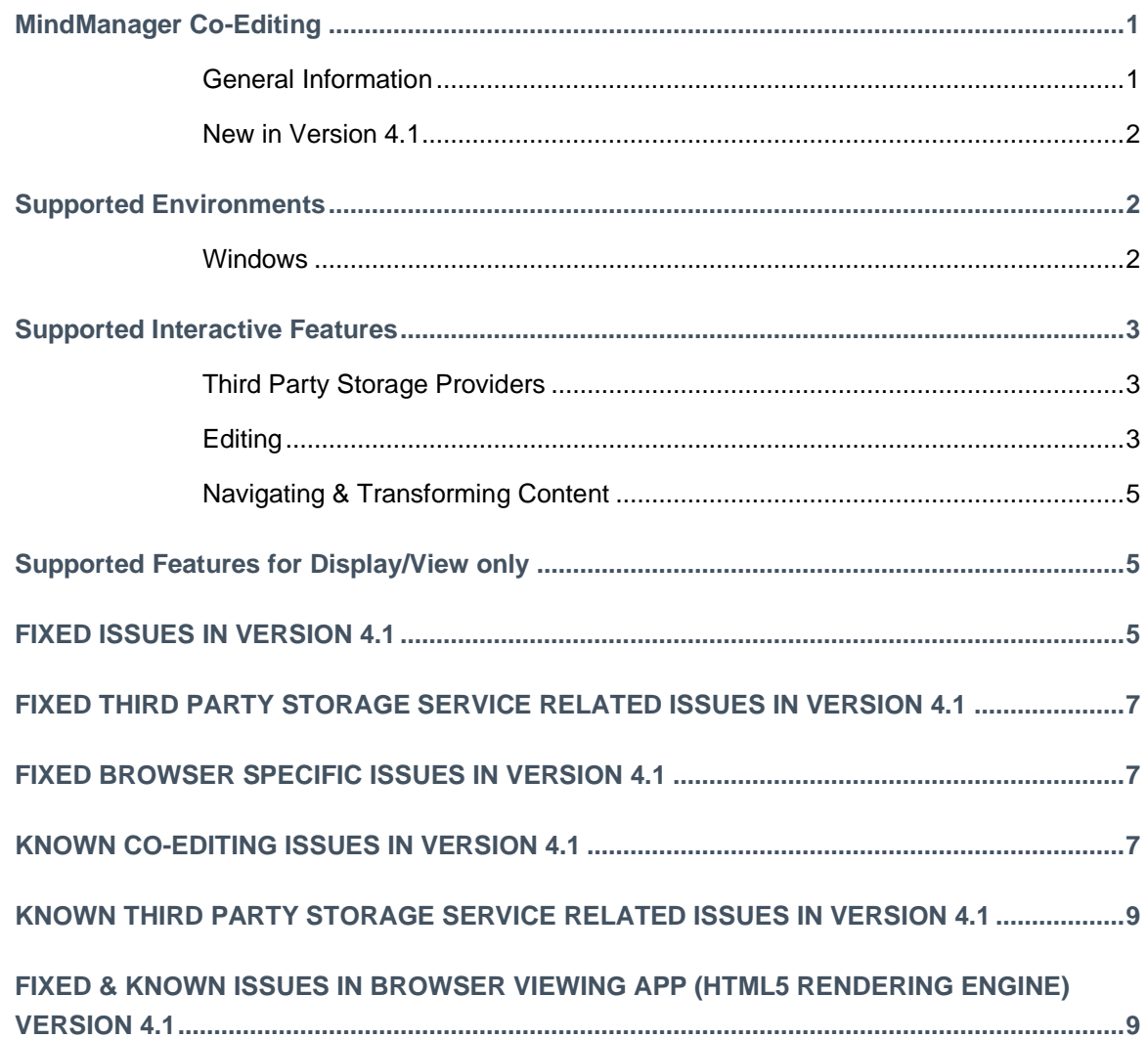

#### **MINDMANAGER CO-EDITING**

#### **General Information**

- Actively collaborate with others on MindManager maps in a secure cloud-based session.
- Facilitate dynamic planning sessions, knowledge sharing, brainstorming and more within MindManager's flexible virtual environment.
- Invited participants do not need a MindManager license to join your Co-Editing session.
- The MindManager Co-Editing delivers a rich interactive experience in the browser, add and edit topics, edit text, expand and collapse branches, drag and drop topics and images, insert content

like notes, attachments, links, comments, and more. The Co-Editing application allows editing of a subset of MindManager's features (see the Supported Editing Features section for more info).

• The user interface supports English, French, German, Russian, Simplified Chinese, Japanese, Dutch and Spanish. The language will be selected based on the system's language settings. Map content will appear in the language used to create it.

#### **New in Version 4.1**

Version 4.1 contains new features, quality of life improvements, and bug fixes.

- Autosave
	- $\circ$  Never lose your changes from co-editing sessions. With Autosave on your changes are automatically sent to the original storage location when you close the session regardless of whether you remember to save or not.
	- $\circ$  The feature is on by default and can be turned off at any time in the browser-based coediting user interface.
- Undo / Redo
	- o Undo and redo are now enabled for co-editing sessions.
	- o Users can only undo/redo their own changes.
	- $\circ$  An intelligent system will rearrange topics when undo/redo events cause topics added by other collaborators to lose their parent topic.
- Select and add subtopics to topics that are actively being edited by another user
- Multiple fixes were made for scenarios that prevented starting co-editing and/or saving during sessions depending on the  $3<sub>rd</sub>$  party storage services used, the permissions assigned to participants, and/or other unique scenarios.
- For more details on the new features supported see **Supported Features**
- For more details on bug fixes see **Fixed in Version 4.1**

*For more details on new features, and other major changes made in prior releases see the "New in Version 4.0" section of the 4.0 release notes at the link below: [http://download.mindjet.com/MindManager\\_Co-Editing\\_4\\_0\\_ReleaseNotes\\_EN.pdf](http://download.mindjet.com/MindManager_Co-Editing_4_0_ReleaseNotes_EN.pdf)*

#### **SUPPORTED ENVIRONMENTS**

#### **Windows**

- Microsoft® Windows® 7: 32-bit and 64-bit
	- o Internet Explorer 11
	- o Chrome (latest version)
	- o Firefox (latest version)

- Microsoft® Windows® 10: 32-bit and 64-bit
	- o Edge (latest version)
	- o Internet Explorer 11
	- o Chrome (latest version)
	- o Firefox (latest version)

#### **SUPPORTED INTERACTIVE FEATURES**

The MindManager Go application has the following interactive features.

#### **Third Party Storage Providers**

- Microsoft OneDrive
- Microsoft SharePoint Online (SharePoint on premise is not supported at this time)
- Google Drive
- Box
- Dropbox

#### **Editing**

- Edit Map Types
	- o Structured layout maps: radial, right, org-chart, tree, timeline (blue frame)
	- o Unstructured layout maps: flowchart, Concept map, freeform (green frame)
	- **Edit Content**
	- Topics
		- o Add
		- o Delete
		- o Copy/paste
		- o Drag and drop to rearrange
	- Images
		- o Add (drag and drop into map)
		- **Comments** 
			- o Add
			- o Edit
			- o Delete
	- Icons
		- o Add Existing from Index
		- o Edit
		- o Delete
	- Tags
		- o Add Existing from Index
		- o Edit
		- o Delete
	- Tasks
		- o Priority
		- o Progress
		- o Resources

- Add
- **Edit**
- Delete
- o Start/Due Dates
	- Add
	- **Edit**
	- Delete
- Properties
	- o Edit Existing Properties
	- o Delete Existing Properties
- Links
	- o Internet Links
		- Add
	- o Topic Links
		- Add (via drag and drop menu only)
- Attachments
	- o Add
	- Notes
		- o Add
		- o Edit
		- o Delete
- Objects
	- o Relationships
		- Select
		- Add
		- Move
		- Path editing
		- Delete
	- o Boundaries
		- Select
		- **Add**
		- Delete
- Topic Text
	- o Add Text
	- o Edit Text
	- o Delete Text
	- o Copy/Paste Text
- Edit Formatting
	- o Font
		- Font style
		- bold
		- Italics
		- Underline
		- **■** Strikethrough
		- Size
		- Color
	- o Topic
		- Shape
			- Edit
			- Color
				- Edit
- Interaction Methods
	- o Customizable Ribbon Menu
	- o Quick add topic buttons
	- o Selected keyboard shortcuts

#### **Navigating & Transforming Content**

- Search Map Topic Text and Notes
- Power Filter Menu (Show, Fade, Hide)
- Quick Filter (tap icons, tags, resources, etc. to quick filter)
- Presentation Mode
- Collapse & Expand branches
- Fit Map
- Center Map
- Focus on Topic
- Zoom
- Pan

#### **SUPPORTED FEATURES FOR DISPLAY/VIEW ONLY**

*For the latest details on what features are supported for display or viewing only see the Browser App release notes at the link below:*

*[http://download.mindjet.com/MindManager\\_Browser\\_Viewing\\_App\\_4\\_1\\_ReleaseNotes\\_EN.pdf](http://download.mindjet.com/MindManager_Browser_Viewing_App_4_1_ReleaseNotes_EN.pdf)*

## **FIXED ISSUES IN VERSION 4.1**

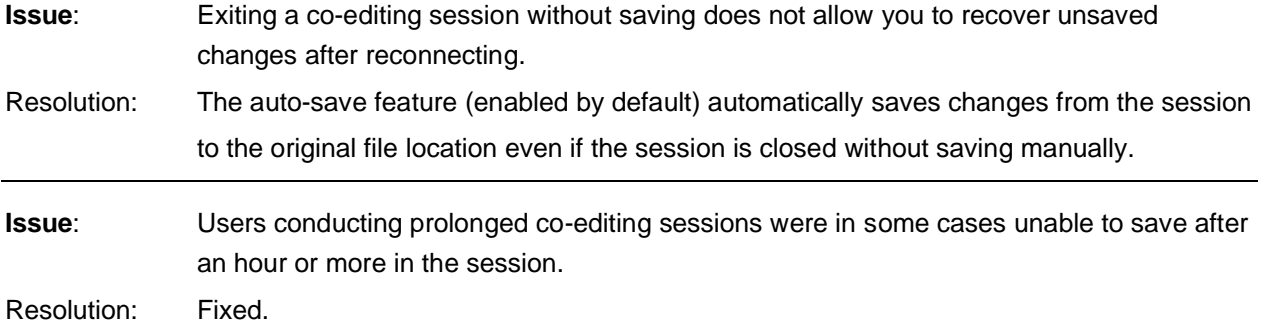

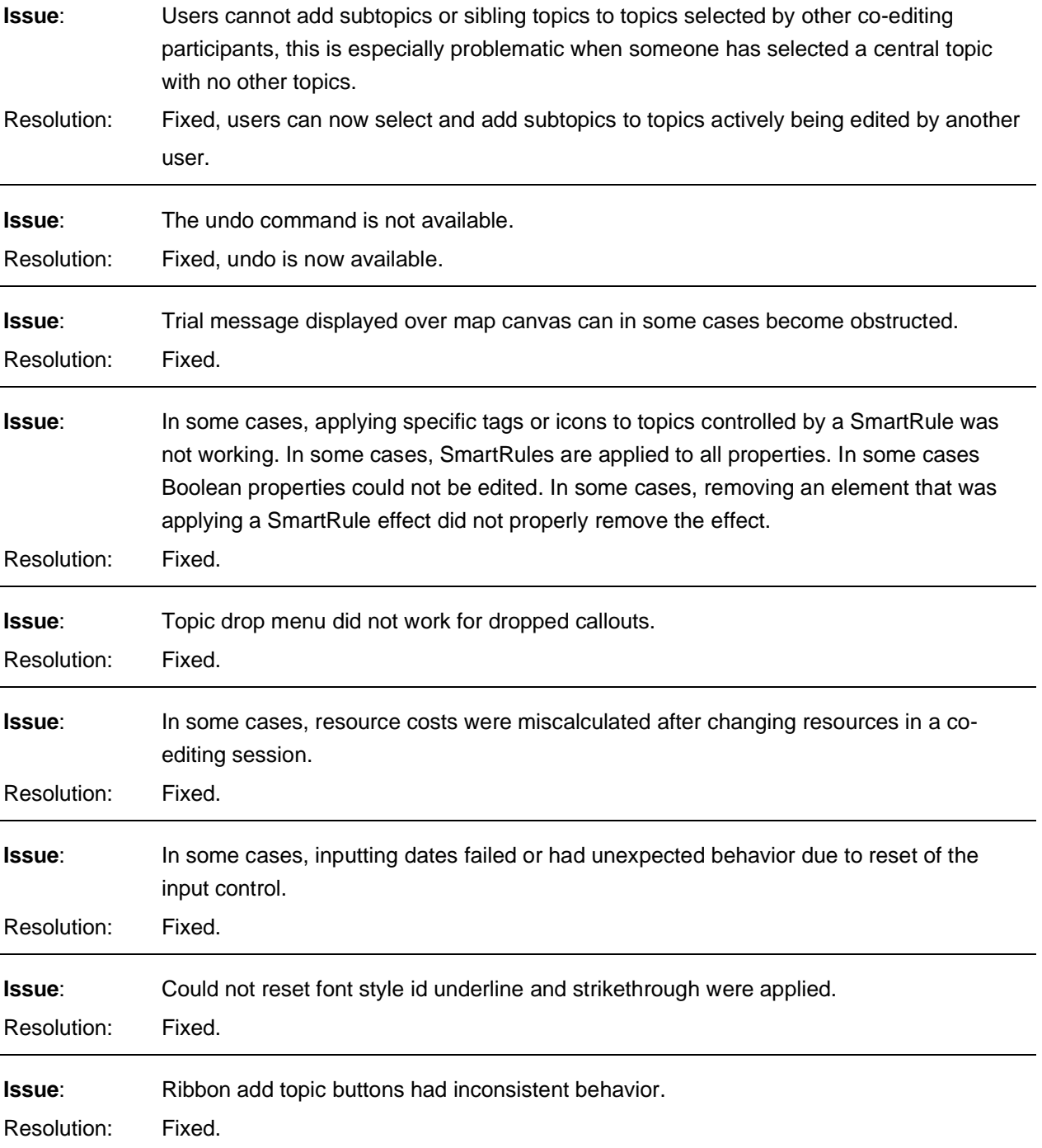

## **FIXED THIRD PARTY STORAGE SERVICE RELATED ISSUES IN VERSION 4.1**

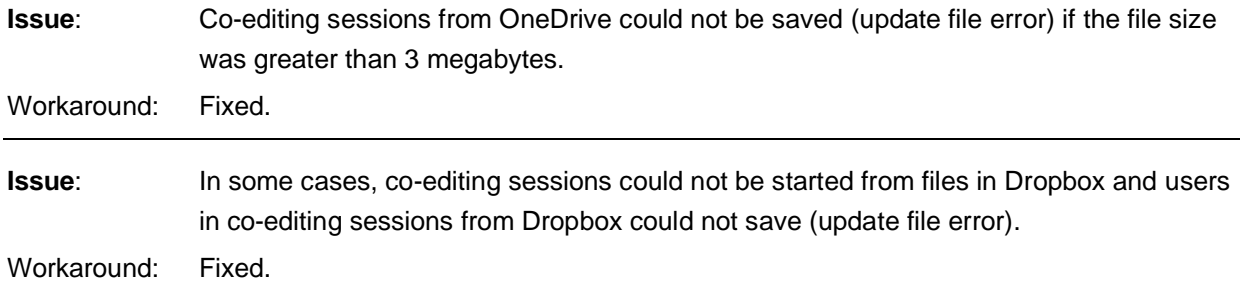

## **FIXED BROWSER SPECIFIC ISSUES IN VERSION 4.1**

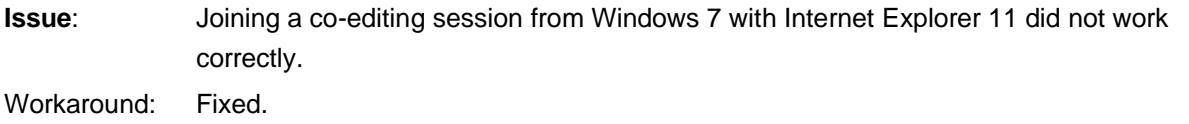

## **KNOWN CO-EDITING ISSUES IN VERSION 4.1**

**Issue**:For users who have not yet signed into the service in the desktop application, using the "Start Co-editing Session" command and successfully signing in does not properly show the user as signed into the desktop app.

Workaround: Use the "Sign In" command first.

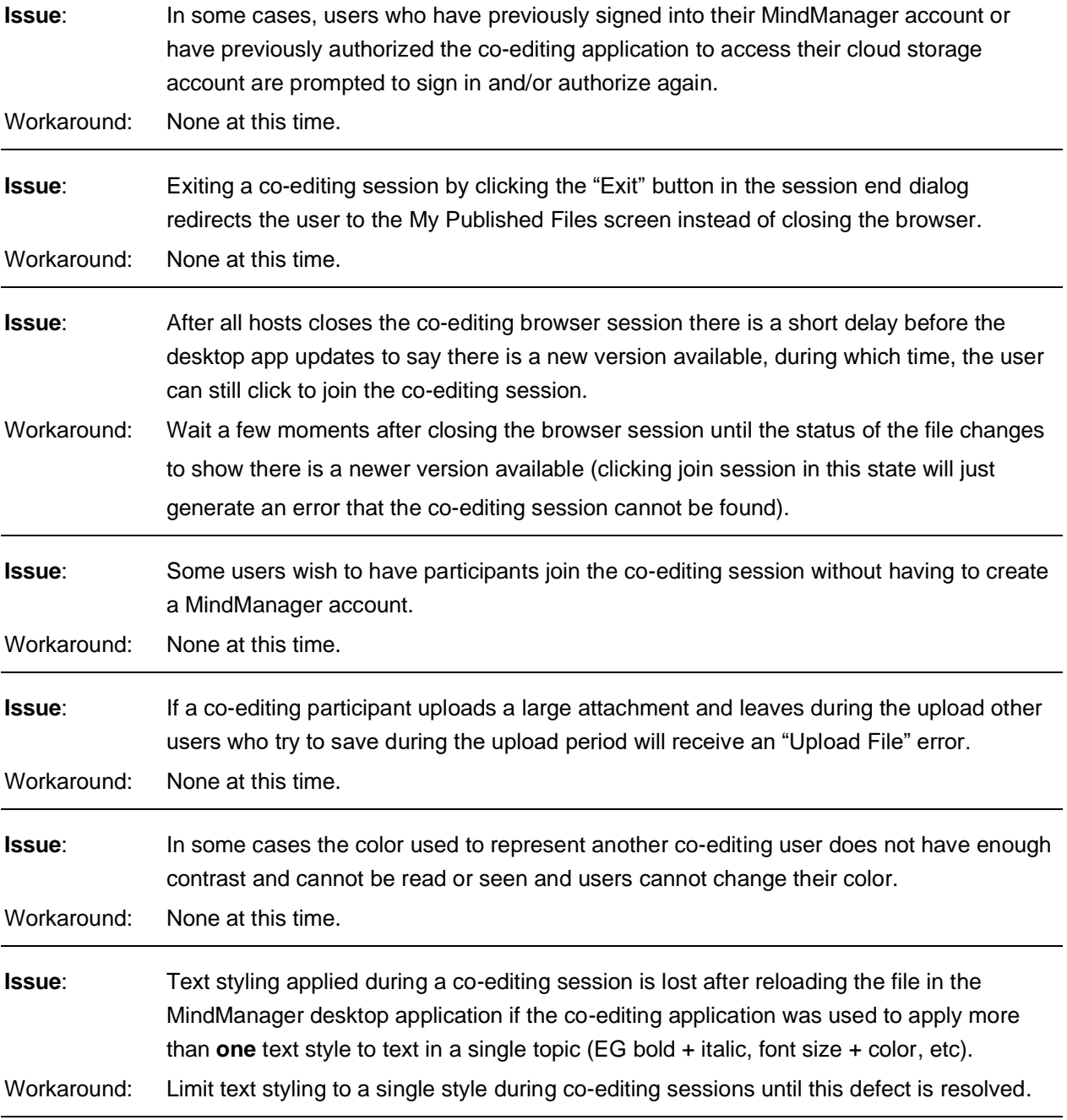

#### **KNOWN THIRD PARTY STORAGE SERVICE RELATED ISSUES IN VERSION 4.1**

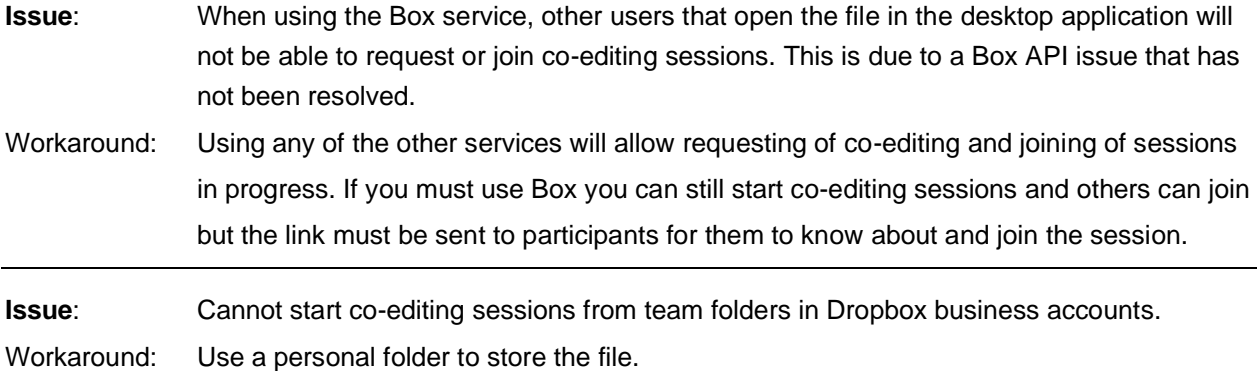

## **FIXED & KNOWN RENDERING/DISPLAY ISSUES (HTML5 RENDERING ENGINE) VERSION 4.1**

*For more details on fixed and known issues related to map rendering and viewing see the Browser App release notes at the link below:*

*[http://download.mindjet.com/MindManager\\_Browser\\_Viewing\\_App\\_4\\_1\\_ReleaseNotes\\_EN.pdf](http://download.mindjet.com/MindManager_Browser_Viewing_App_4_1_ReleaseNotes_EN.pdf)*

*The material in this document is for informational purposes only and is subject to change without notice. While reasonable efforts have been made in the preparation of this document to assure its accuracy, Corel makes no representation or warranty expressed, implied, or statutory, as to its completeness, accuracy, or suitability, and assumes no liability from the use of the information contained herein.* 

*This software and related documentation are provided under a license agreement containing restrictions on use and disclosure and are protected by patent, copyright, trademark, and other intellectual property laws. Except as expressly provided in any written license agreement from Mindjet, the furnishing of this document does not give you any license to these patents, copyrights, trademarks, or other intellectual property.*

*Mindjet, MindManager, and the Mindjet logo are trademarks of Corel Corporation, which may be registered in the U.S. and other countries. Microsoft, Microsoft Windows, Outlook, SharePoint, Excel, Project, Vista and Internet Explorer are registered trademarks of Microsoft Corporation in the United States and other countries. Mac, iPad and iPhone are trademarks of Apple, Inc. in the U.S. and other countries. Android is a trademark of Google, Inc. in the U.S. and other countries.*

*© 2019 Corel Corporation. All rights reserved.*